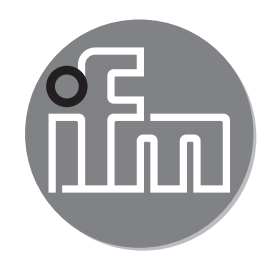

Operating instructions Inductive conductivity sensor hygienic Aseptoflex Vario **LDL201**

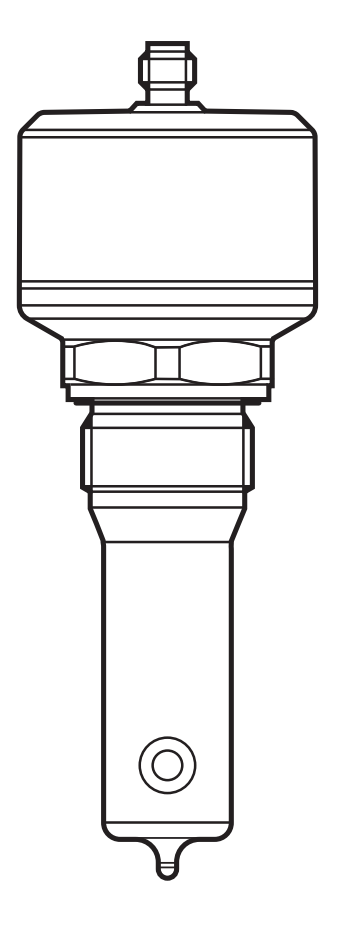

 $C \in$ 

**UK**

## **Contents**

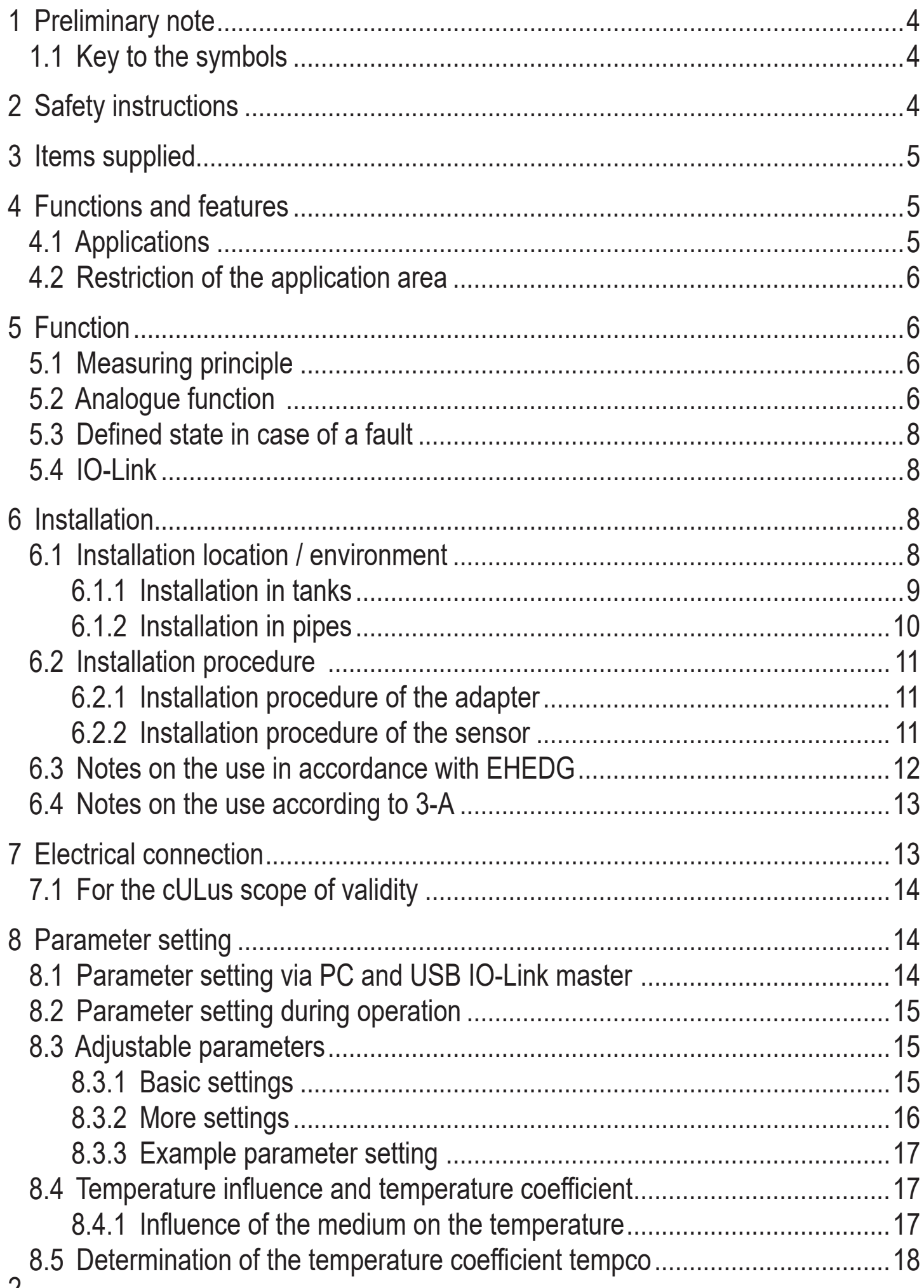

 $\mathbf{Z}$ 

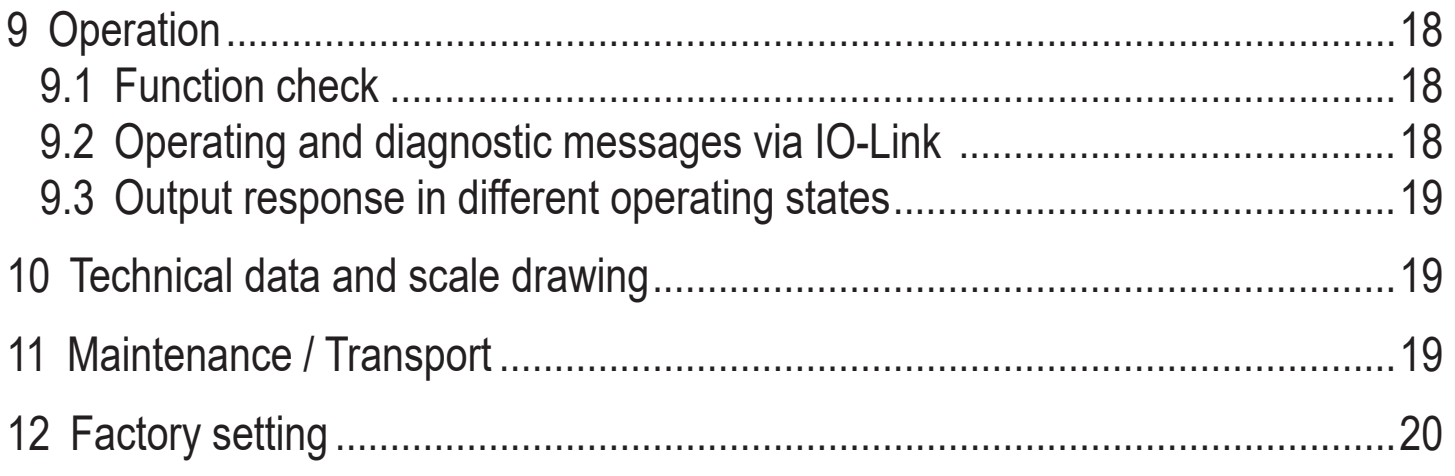

# <span id="page-3-0"></span>**1 Preliminary note**

## **1.1 Key to the symbols**

- ► Instruction
- > Reaction or result
- [...] Designation of keys, buttons or indications

 $\rightarrow$  Cross-reference

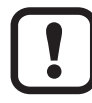

Important note

Non-compliance may result in malfunction or interference.

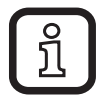

Information

Supplementary note

# **2 Safety instructions**

- Read this document before setting up the product and keep it during the entire service life.
- The product must be suitable for the corresponding applications and environmental conditions without any restrictions.
- Only use the product for its intended purpose  $(\rightarrow$  Functions and features).
- Only use the product for permissible media ( $\rightarrow$  Technical data).
- If the operating instructions or the technical data are not adhered to, personal injury and/or damage to property may occur.
- The manufacturer assumes no liability or warranty for any consequences caused by tampering with the product or incorrect use by the operator.
- Installation, electrical connection, set-up, operation and maintenance of the product must be carried out by qualified personnel authorised by the machine operator.
- The unit complies with the standard EN 61000-6-4 and is a class A product. The unit may cause radio interference in domestic areas. If interference occurs, the user must take appropriate actions.
- Protect units and cables against damage.

## <span id="page-4-0"></span>**3 Items supplied**

- LDL201 conductivity sensor
- Operating instructions

In addition, the following is necessary for installation and operation:

• Mounting material  $(\rightarrow$  Accessories)

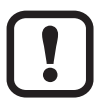

Only use accessories from ifm electronic gmbh!The optimum function is not ensured when using components from other manufacturers.

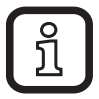

Available accessories: www.ifm.com

### **4 Functions and features**

The unit detects the conductivity and the temperature of liquids in pipes and tank systems. The unit is designed for direct contact with the medium.

The long probe neck makes the device particularly suited for installation in T-pieces or similar process connections with recessed installation (e.g. for secondary processes).

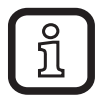

A PC with USB IO-Link master or a configured IO-Link environment is required to set the parameters ( $\rightarrow$  5.4) and ( $\rightarrow$  8).

### **4.1 Applications**

- Food and hygienic areas  $(\rightarrow 6.3) (\rightarrow 6.4)$
- Electrically conductive media (e.g. water, milk, CIP liquids)

Application examples:

- Detection of rinsing processes in a process system
- Product monitoring
- Detection of a change of medium
- Phase separation
- Use in CIP cleaning processes

### <span id="page-5-0"></span>**4.2 Restriction of the application area**

- Use the product only for media to which the wetted materials are sufficiently resistant ( $\rightarrow$  Technical data sheet).
- The unit is not suitable for liquids with a low electrical conductivity (e.g. oils, greases, highly purified water).
- The unit is not suitable for applications where the probe is subjected to permanent and high mechanical stress (e.g. abrasive media or fast flowing media containing solid particles).
- Not suited for media prone to formation of deposit.
- Do not expose the probe tip to direct sun radiation (UV radiation).

# **5 Function**

## **5.1 Measuring principle**

The unit operates on the inductive measuring principle. It measures the electrical conductivity of the medium to be monitored by means of an induced current flow in a measuring channel through which the medium flows (Fig. 5-1).

To compensate the influence of the temperature, the process temperature is detected by a temperature probe in the sensor tip.

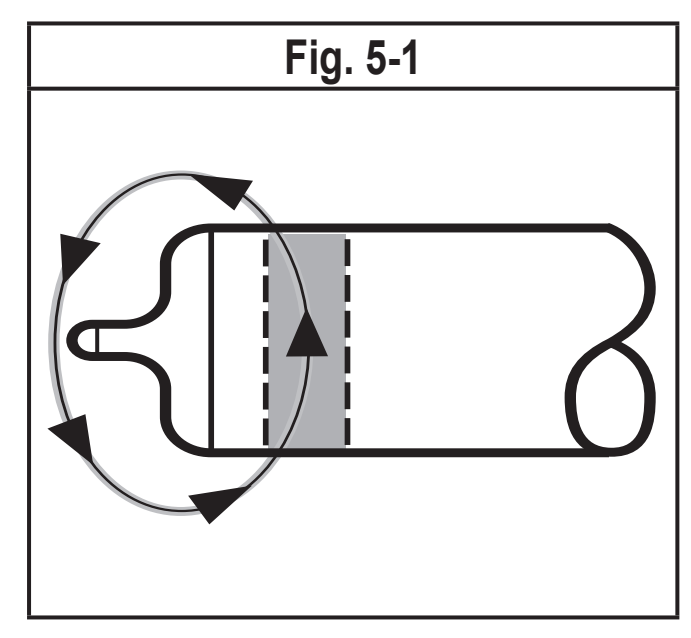

### **5.2 Analogue function**

The unit provides an analogue signal proportional to the conductivity or (as option) the temperature. The analogue output (OUT2) can be configured ( $\rightarrow$  8.3).

Curve of the analogue signal (factory setting):

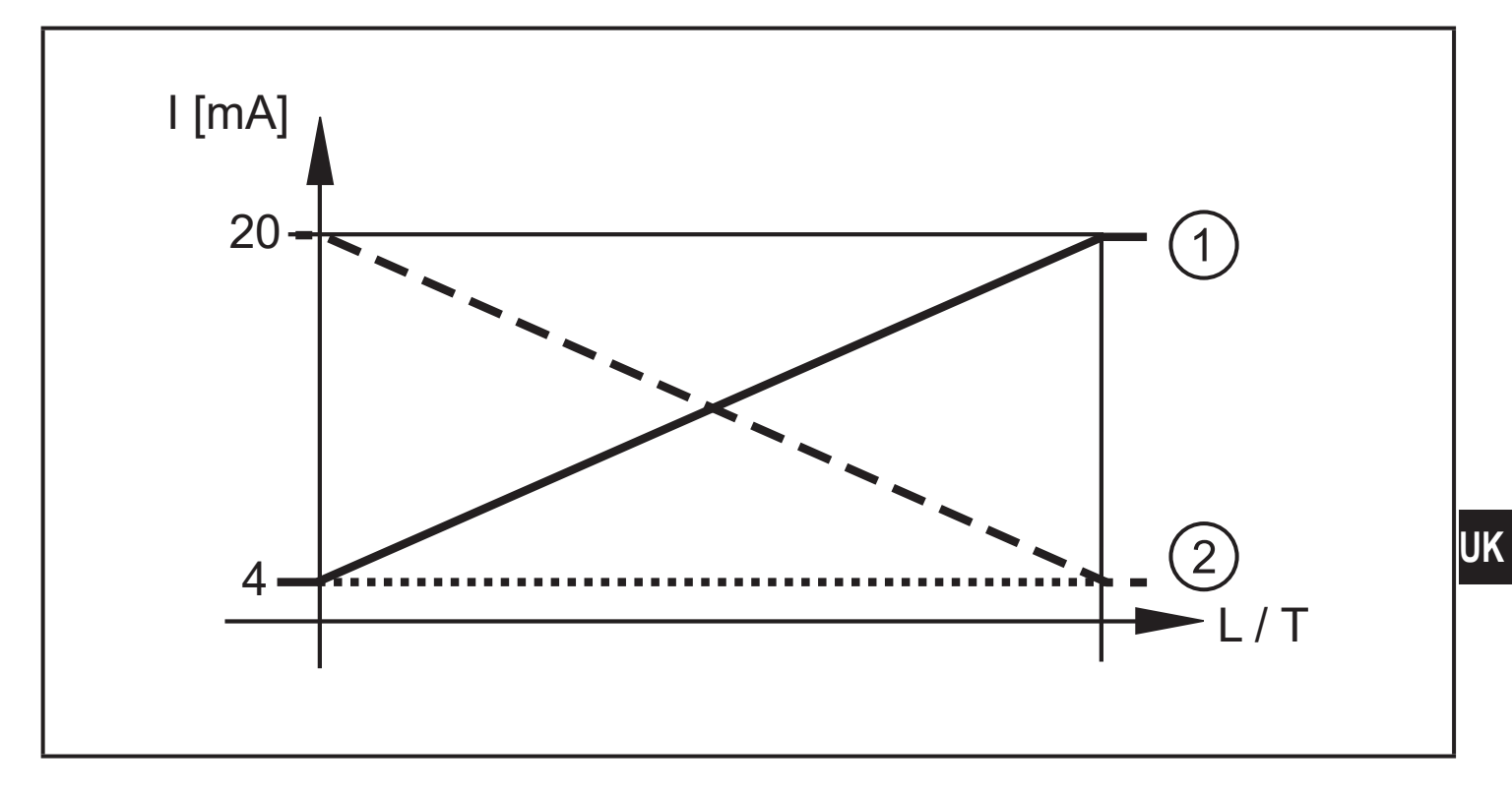

Curve of the analogue signal (measuring range scaled):

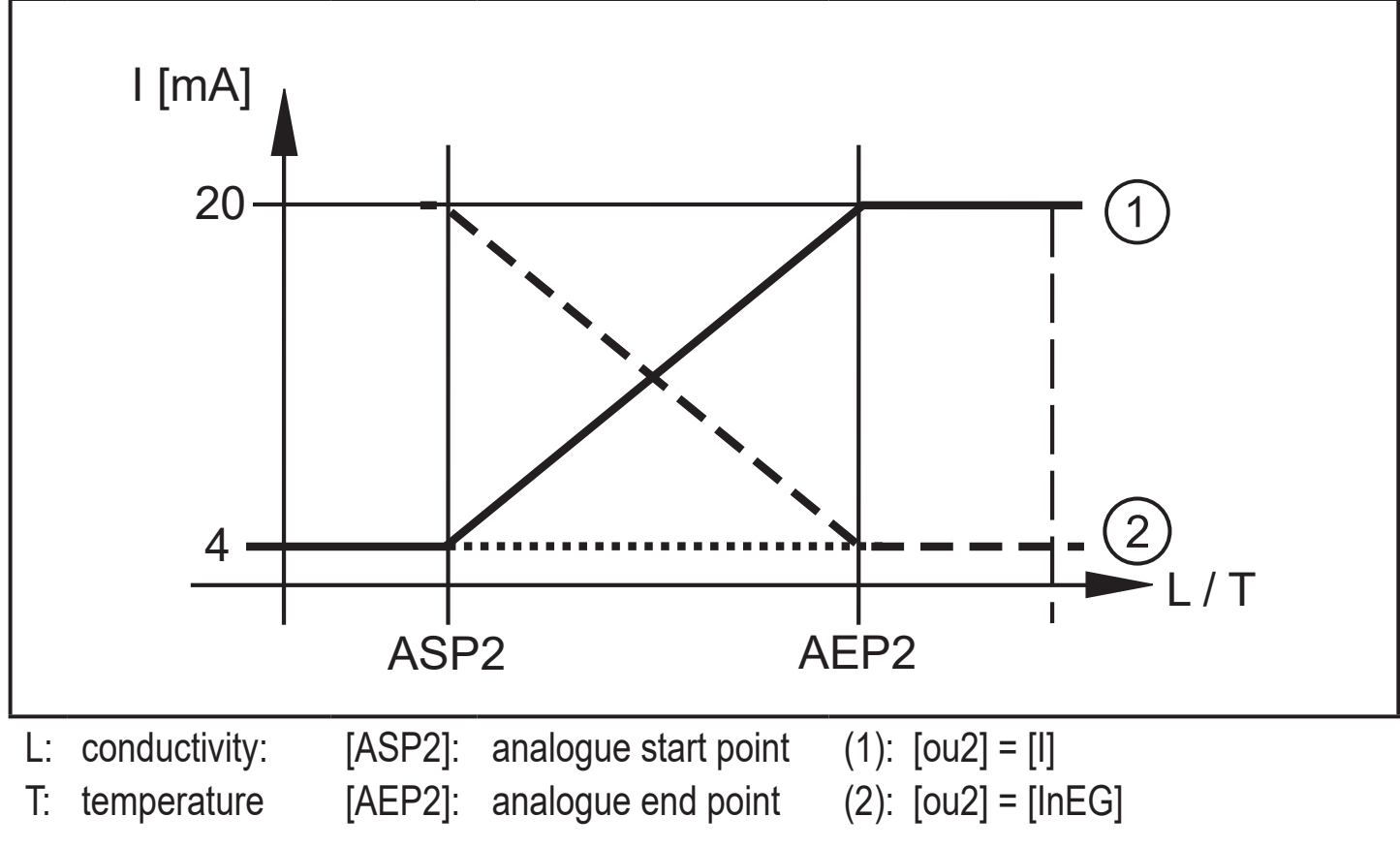

Additional information about the analogue output:  $(\rightarrow 9.3)$ 

### <span id="page-7-0"></span>**5.3 Defined state in case of a fault**

If a device fault is detected or if the signal quality drops below a minimum value, the analogue output passes into a defined state according to Namur recommendation NE43 ( $\rightarrow$  9.3). For this case, the response of the output can be set via the parameter [FOU2] ( $\rightarrow$  8.3).

### **5.4 IO-Link**

The device has an IO-Link communication interface which requires an IO-Linkcapable module (IO-Link master).

The IO-Link interface enables direct access to the process and diagnostic data and provides the possibility to set the parameters of the unit during operation.

In addition, communication is possible via a point-to-point connection with a USB IO-Link master.

The IODDs necessary for the configuration of the unit, detailed information about process data structure, diagnostic information, parameter addresses and the necessary information about the required IO-Link hardware and software can be found at www.ifm.com.

## **6 Installation**

Before installing and removing the unit:

- <span id="page-7-1"></span>► Make sure that no pressure is applied to the system and that it is free from media.
- ► Note dangers related to machine / medium temperatures.

#### **6.1 Installation location / environment**

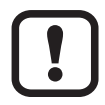

 $\mathbf{I}$ 

A correct fit and function of the unit and ingress resistance of the connection are only ensured using ifm adapters.

► For applications in hygienic areas:  $(\rightarrow 6.3)$  ( $\rightarrow 6.4$ ).

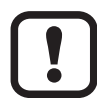

Orientation of the measurement channel:

<span id="page-7-2"></span>► Depending on the application, the measurement channel (1) must be aligned vertically or horizontally. Observe the marking at the sensor housing  $(\rightarrow 6.1)$ .

<span id="page-8-0"></span>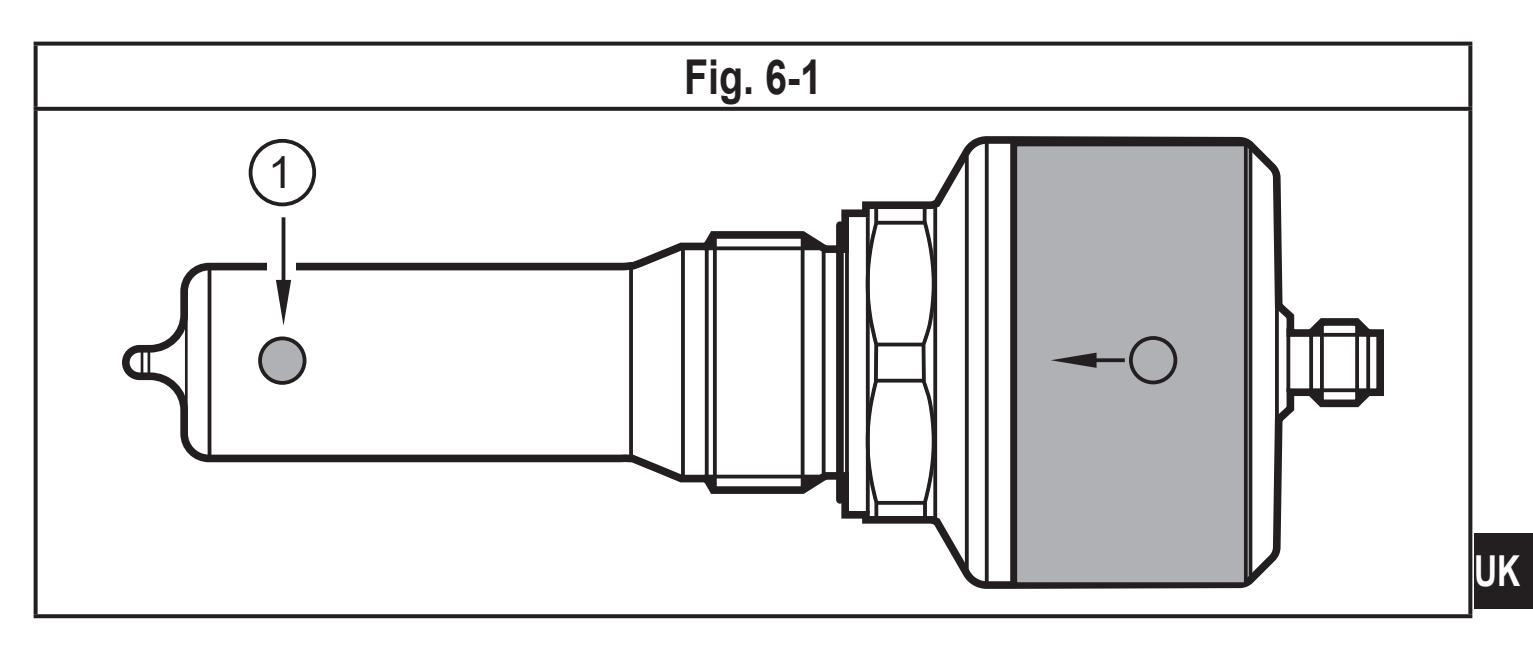

#### **6.1.1 Installation in tanks**

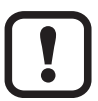

► For a correct functioning, the measurement channel (1) must be aligned vertically  $(\rightarrow 6.2)$ .

> Medium can run off, air inclusions and deposits are avoided.

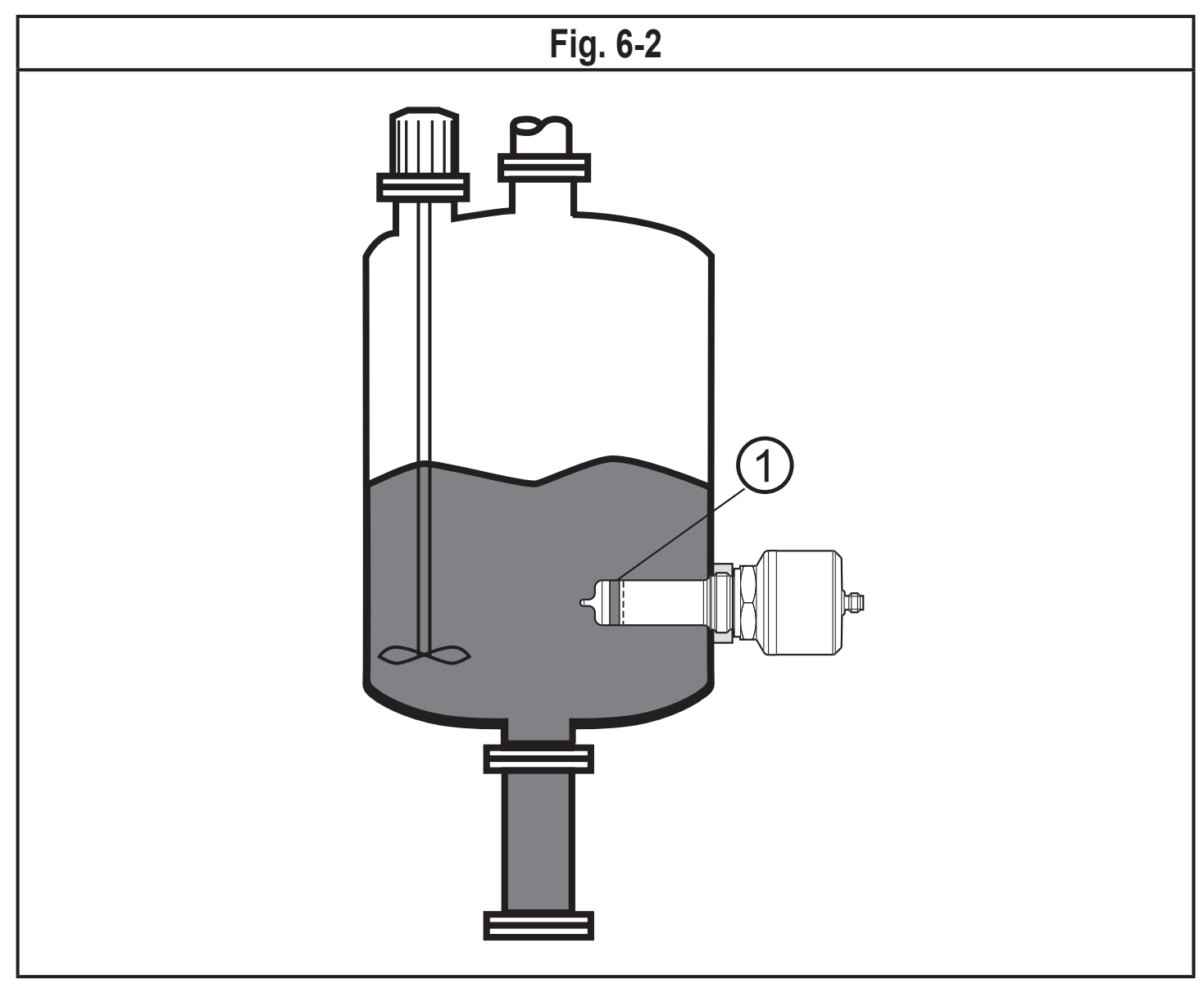

#### <span id="page-9-0"></span>**6.1.2 Installation in pipes**

#### ► For correct functioning, the measurement channel (1) must be aligned in the direction of the flow (Fig. 6-3).

> Continuous flow of the medium. Deposits and formation of air inclusions in the sensor are avoided.

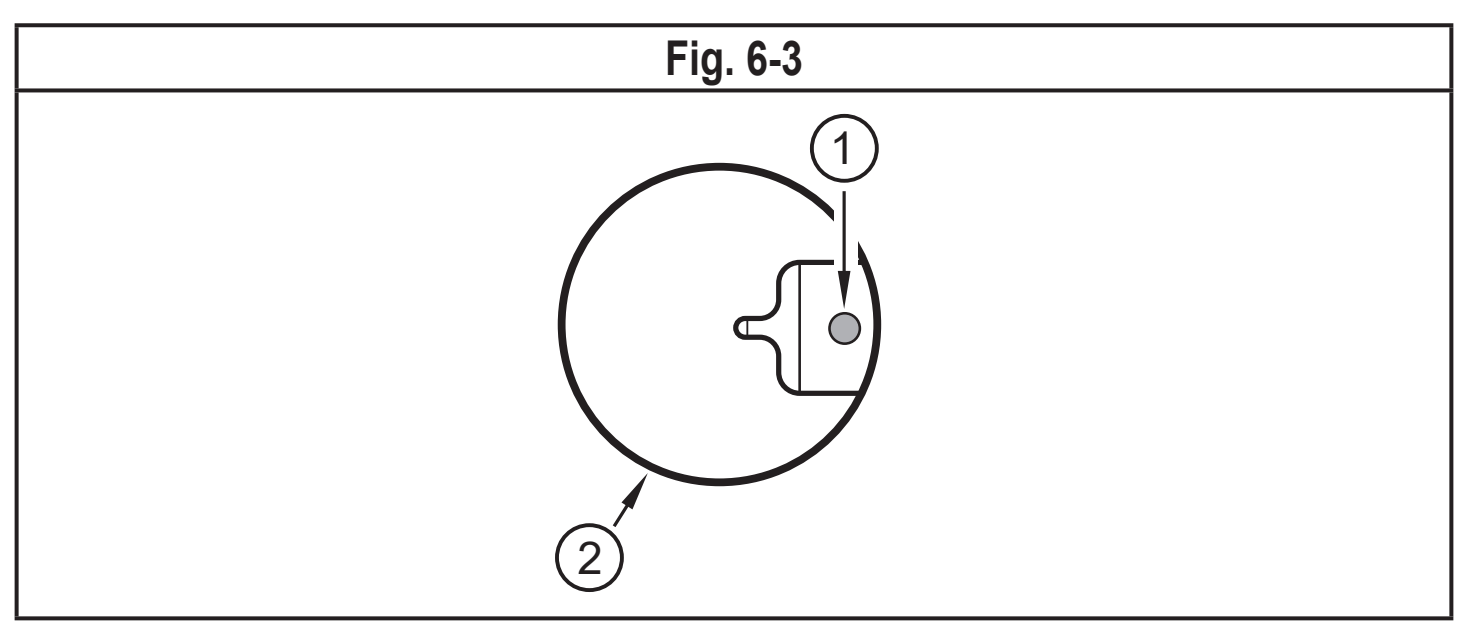

- ► Sensor and measurement channel (1) must completely reach into the pipe (2).
	- > Unhindered flow through the measurement channel is ensured.
- $\left| \begin{array}{c} \bullet \\ \bullet \end{array} \right|$

Installation in T connection pieces (e.g. for secondary processes): In case of recessed installation (e.g. on a T connection piece), the connection piece must be long enough so that the probe tip does not touch the opposing pipe wall (observe the safety distance) and the measurement channel does not completely disappear in the connection piece (Fig. 6-4).

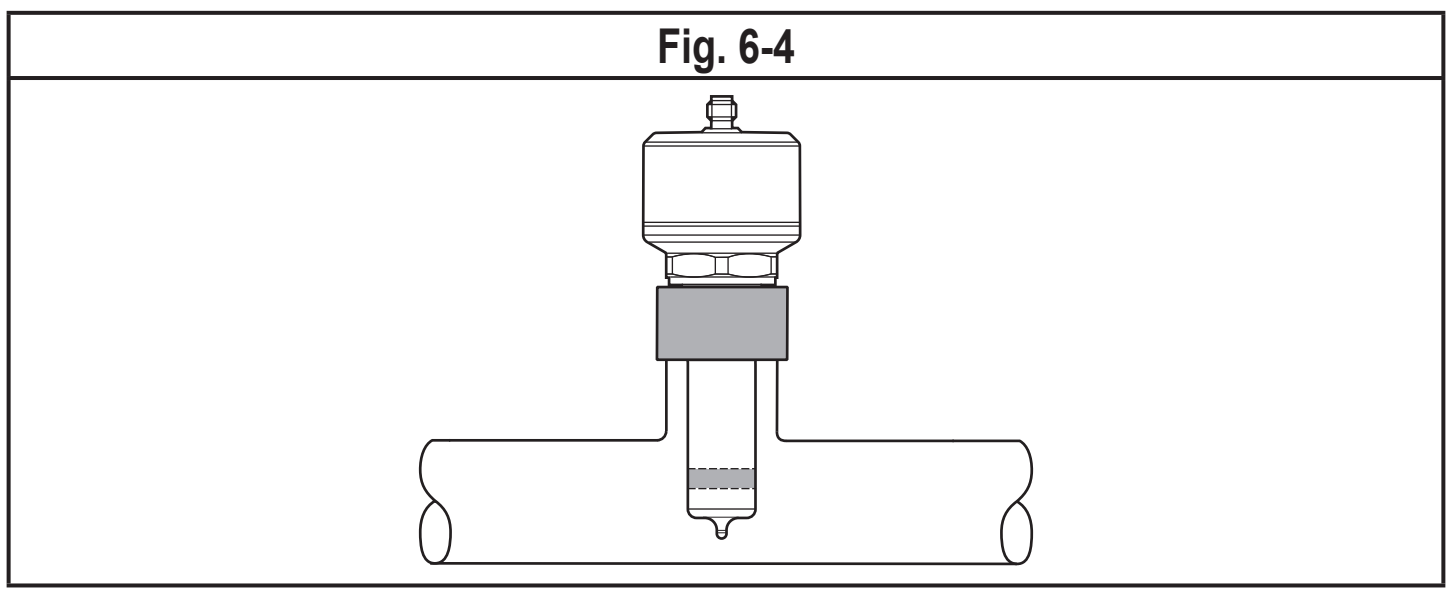

- <span id="page-10-0"></span>► Installation preferably before or in rising pipes.
- ► Provide for inlet and outlet pipe lengths (5 x DN).

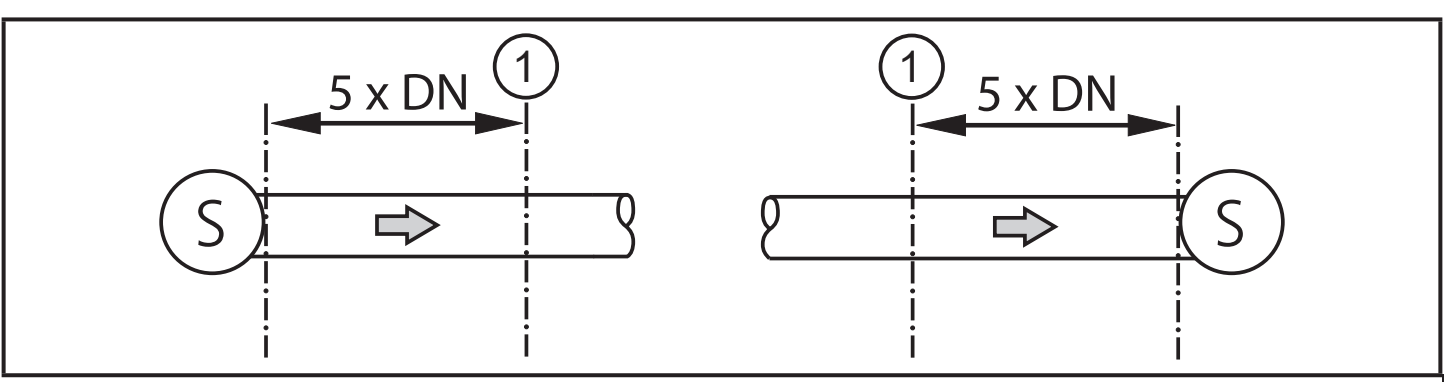

- $S =$  sources of interference;  $DN =$  pipe diameter; 1 = sensor
- > Disturbances caused by bends, valves or pipe reductions, etc. are then eliminated.

#### **6.2 Installation procedure**

The unit is installed by means of a G1 Aseptoflex Vario adapter ( $\rightarrow$  Accessories).

#### **6.2.1 Installation procedure of the adapter**

- ► Observe the installation instructions of the adapter used.
- ► Ensure cleanliness of the sealing areas. Remove protective packaging only just before mounting. In case of damaged sealing areas replace the unit or the adapter.
- ► Weld or screw the adapter into the tank / pipe. For welding adapters make sure that the adapter does not warp during the welding process.

#### **6.2.2 Installation procedure of the sensor**

► Slightly grease the thread of the sensor using a lubricating paste which is suitable and approved for the application.

<span id="page-10-1"></span>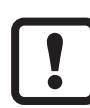

The O-ring supplied with the adapter must not be used. The seal is formed directly between PEEK and metal ( $\rightarrow$  Technical data sheet).

- ► Loosely screw the sensor into the process connection.
- $\blacktriangleright$  Align the measurement channel on the basis of the marking ( $\rightarrow$  6.1) and hold the device in this position.
- ► Tighten the coupling nut. Max. tightening torque: 35 Nm.
- ► After installation, check the tank / pipe for ingress resistance.

**UK**

11

#### <span id="page-11-0"></span>**6.3 Notes on the use in accordance with EHEDG**

 $\mathbf{I}$ 

The unit is suited for CIP (cleaning in process) when installed correctly.

- ► Observe the application limits (temperature and material resistance) according to the data sheet.
- ► Ensure that the installation of the unit in the system complies with EHEDG guidelines.
- ► Use self-draining installation.
- ► Only use process adapters permitted according to EHEDG with special seals required by the EHEDG position paper.
- ► In case of structures in a tank, the installation must be flush mount. If not possible then direct water jet cleaning and cleaning of dead spaces must be possible.
- ► Leakage ports must be clearly visible and must be installed facing downwards for vertical pipes.
- <span id="page-11-1"></span>► To avoid dead space adhere to the dimensions:  $L < (D - d)$ .

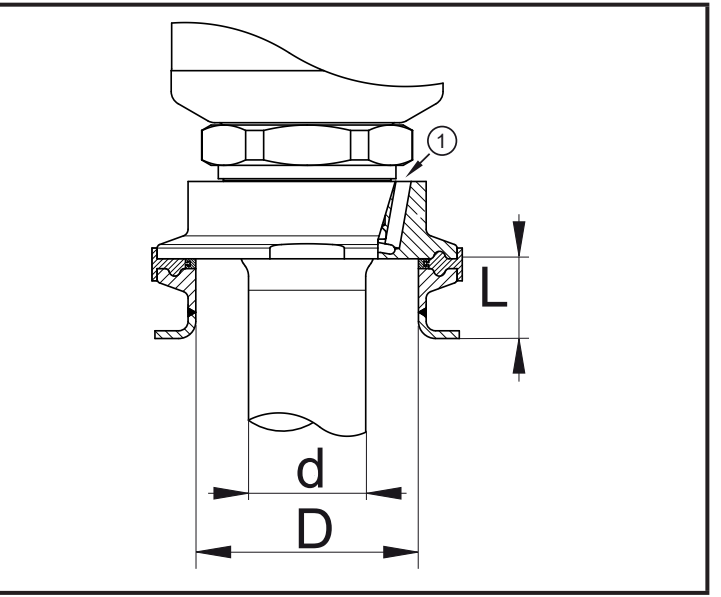

(1) Leakage port

### <span id="page-12-0"></span>**6.4 Notes on the use according to 3-A**

- ► Make sure that the sensor is integrated into the system according to 3-A.
- ► Use only adapters with 3-A certification and marked with the 3-A symbol  $(\rightarrow$  Accessories).

The process connection must be provided with a leakage port.This is ensured when installed using adapters with 3-A approval.

► Leakage ports must be clearly visible and must be installed facing downwards for vertical pipes.

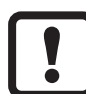

For use according to 3-A, special regulations apply for cleaning and maintenance.

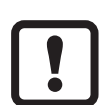

Not suitable for use where the criteria for paragraph E1.2/63-03 of the 3-A standard 63-03 have to be met.

## **7 Electrical connection**

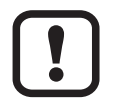

The unit must be connected by a qualified electrician. The national and international regulations for the installation of electrical equipment must be adhered to.

<span id="page-12-1"></span>Voltage supply according to EN 50178, SELV, PELV.

- ► Disconnect power.
- $\blacktriangleright$  Connect the unit as follows:

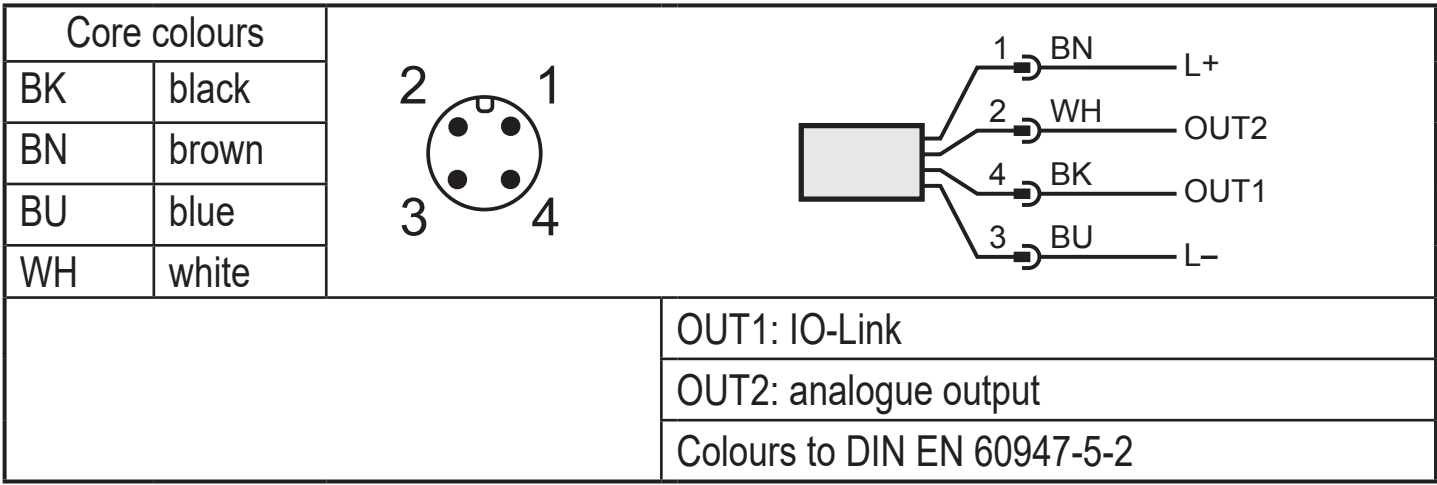

### <span id="page-13-0"></span>**7.1 For the cULus scope of validity**

The electrical supply must only be made via SELV/PELV circuits. A class 2 power supply can also be used and is not excluded. The device must be supplied via a limited energy circuit according to section 9.4 of UL standard 61010-1, 3rd ed., or equivalent. The external circuits connected to the device must be SELV/PELV circuits. The device is designed to be safe at least under the following conditions:

- Indoor use
- Altitude up to 2000 m
- Maximum relative humidity 90 %, non-condensing
- Pollution degree 3
- Use UL-certified approved cables of category PVVA or CYJV with data suitable for the application.
- No special treatment is needed for cleaning the device.

## **8 Parameter setting**

A PC with USB IO-Link master ( $\rightarrow$  8.1) or a configured IO-Link environment  $(\rightarrow 8.2)$  is required to set the parameters.

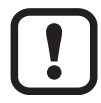

Changing parameters during operation can influence the function of the plant.

► Make sure that there will be no malfunctions or dangerous operation in your plant.

### **8.1 Parameter setting via PC and USB IO-Link master**

- $\blacktriangleright$  Prepare PC, software and master  $\rightarrow$  Observe the operating instructions of the respective units / software  $(\rightarrow 5.4)$ .
- <span id="page-13-1"></span> $\triangleright$  Connect the unit to the USB IO-Link master ( $\rightarrow$  Accessories).
- ► Follow the menu of the IO-Link software.
- ► Set the parameters; adjustable parameters  $(\rightarrow 8.3)$ .
- <span id="page-13-2"></span>► Check if the parameter setting was accepted by the unit. If necessary, read sensor again.
- ► Remove USB IO-Link master and put the unit into operation  $(\rightarrow 9)$ .

### <span id="page-14-0"></span>**8.2 Parameter setting during operation**

I

Parameter setting during operation is only possible with an IO-Linkcapable module (master).

Setting parameters can be directly adjusted via the controller.

Example: Media-specific parameters such as temperature coefficient [T.Cmp] can be adjusted to improve accuracy.

Recipes and settings can be stored in the controller during operation.

By parameter setting via the controller, a check of the units via a bit in parameter setting is ensured.

### **8.3 Adjustable parameters**

#### **8.3.1 Basic settings**

<span id="page-14-2"></span><span id="page-14-1"></span>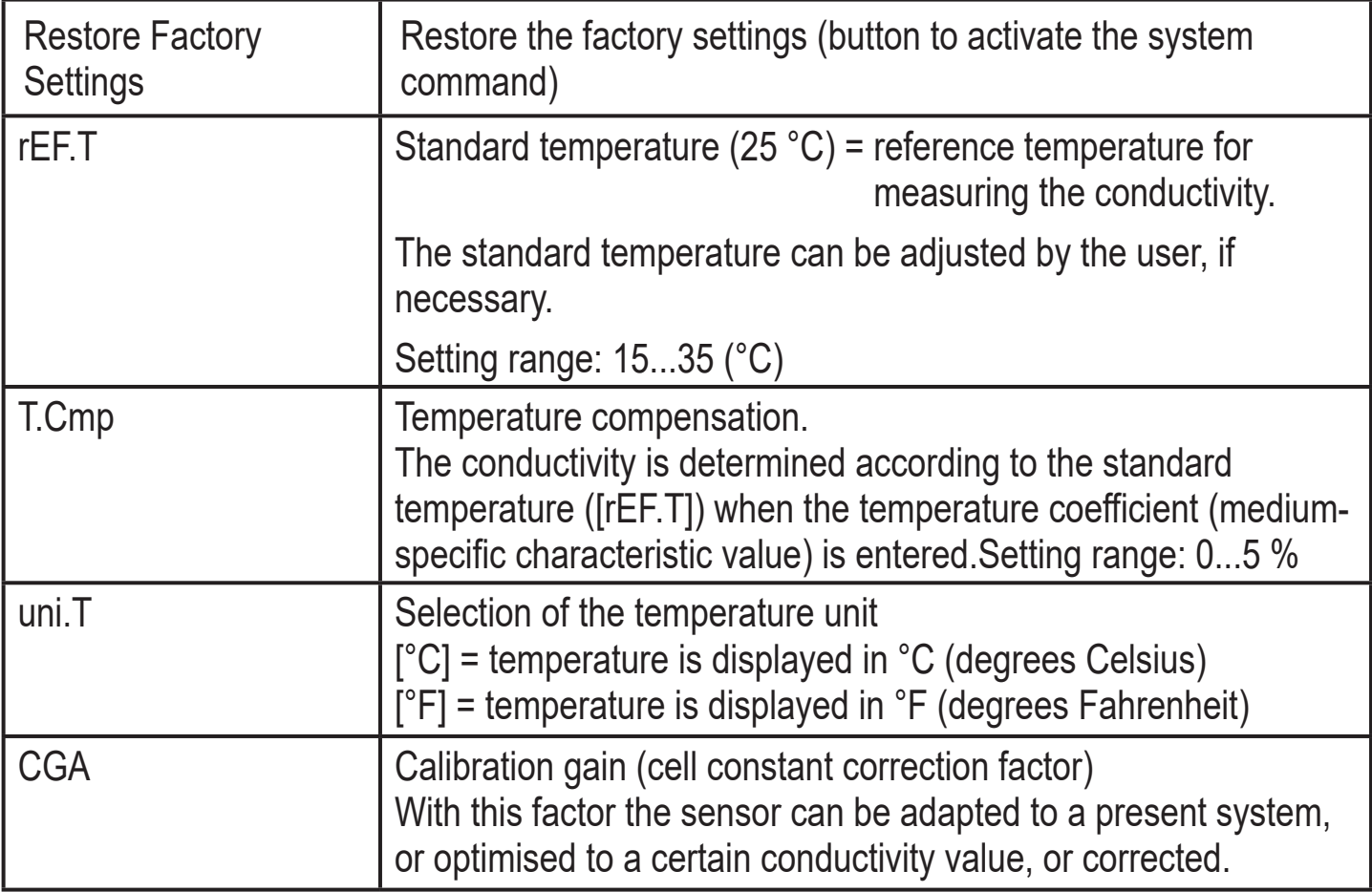

### <span id="page-15-0"></span>**8.3.2 More settings**

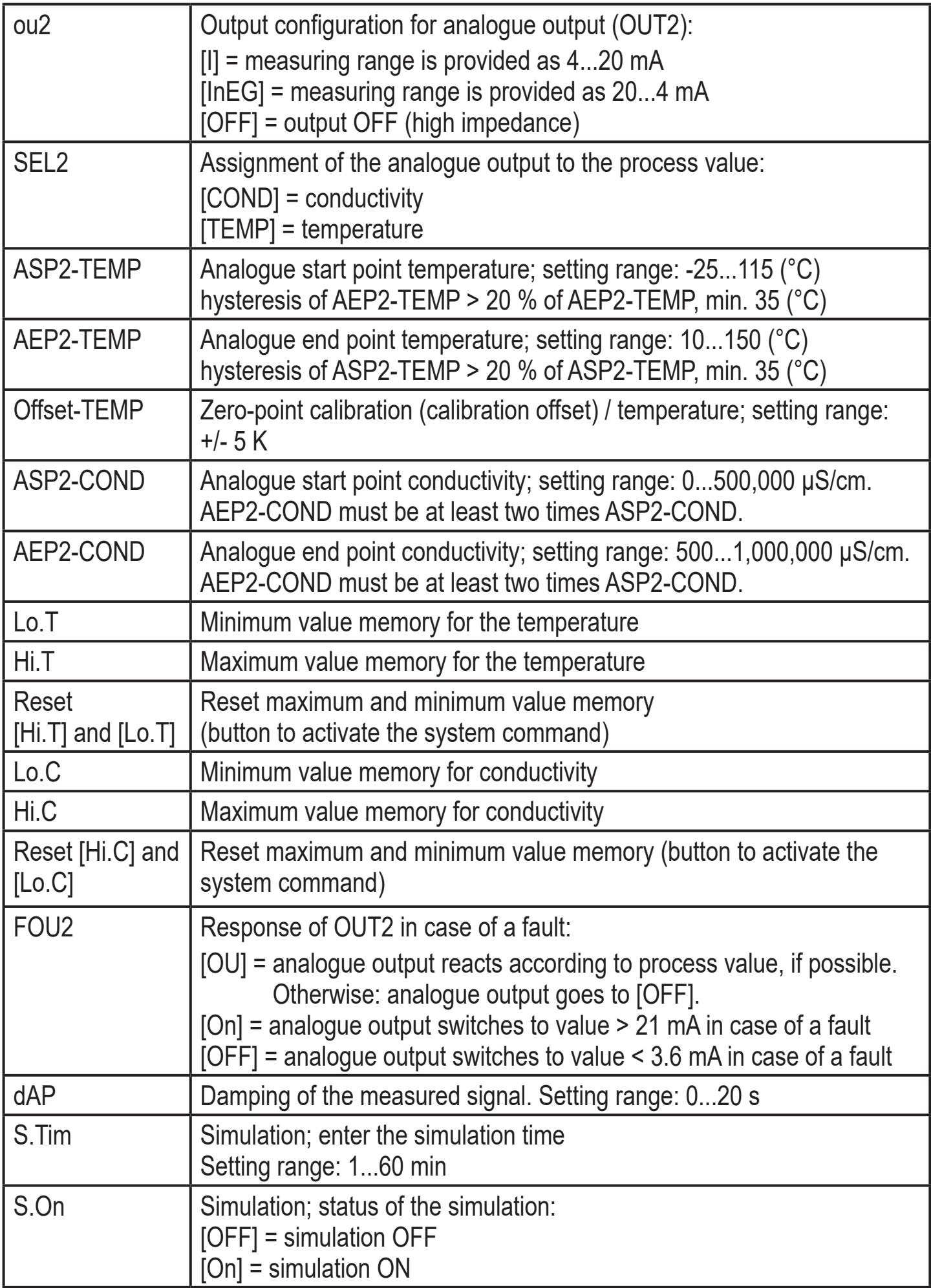

<span id="page-16-0"></span>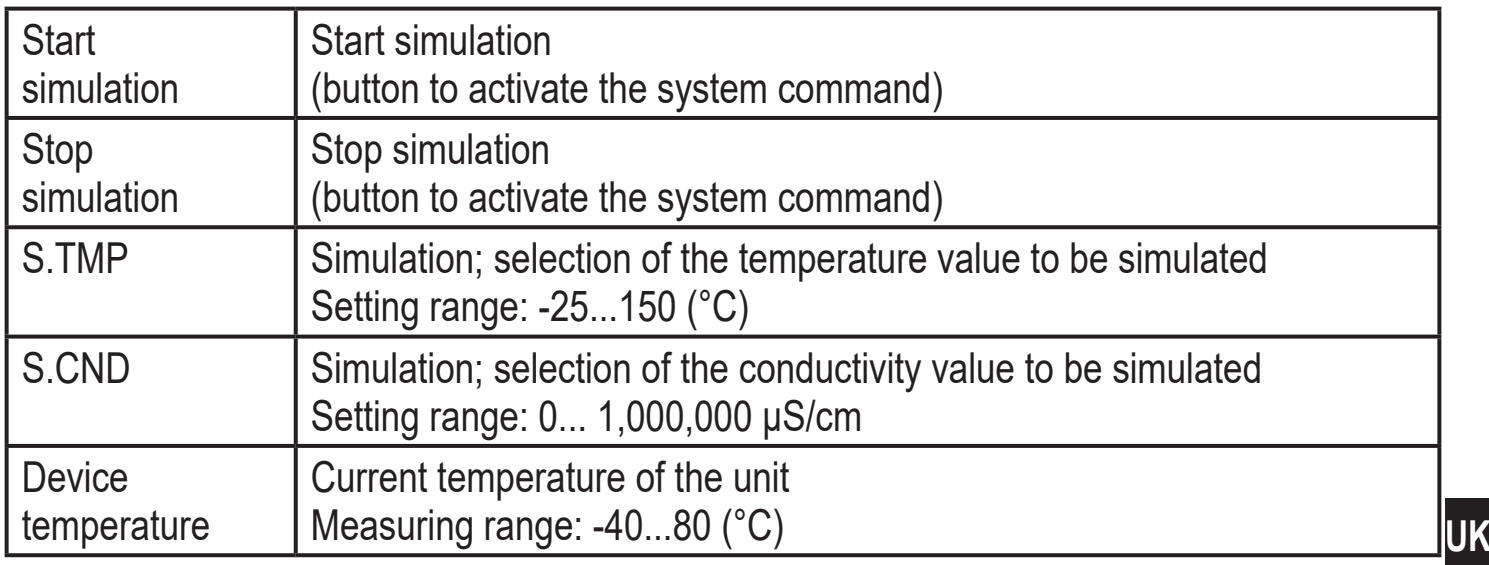

For further information, please refer to the IODD description ( $\rightarrow$  www.ifm.com) or to the context-specific parameter descriptions of the used parameter setting software.

#### **8.3.3 Example parameter setting**

- ► Set the temperature compensation (parameter [T.Cmp]) to a medium with the temperature coefficient 3.0 %/K. Example: [T.Cmp] = [3.0].
- ► Make all other settings.
- $\blacktriangleright$  Transfer the sensor data to the unit.

### **8.4 Temperature influence and temperature coefficient**

#### **8.4.1 Influence of the medium on the temperature**

The conductivity depends on the temperature. When the temperature increases, the conductivity changes. This temperature influence depends on the respective medium and can be compensated by the unit if the temperature coefficient (tempco) of the medium is known. The temperature compensation is set via the parameter [T.Cmp]. Then the temperature-compensated conductivity value corresponds to the conductivity at standard temperature (25 ° C; factory setting of the parameter [rEF.T]).

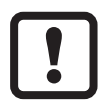

For medium that is not changed the same tempco value has to be set for all sensors (unit-independent characteristic value). There is no further dependence on the measuring principle, the lot or the manufacturer of the sensors.

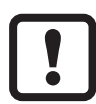

If the temperature coefficient of the medium is not known, it can be determined  $(\rightarrow 8.5)$ .

<span id="page-17-0"></span>In an IO-Link environment, existing tempcos of the media can be stored as recipe in the controller so that the accuracy of the values to be detected is improved.

### **8.5 Determination of the temperature coefficient tempco**

- 1. Set the parameters [T.Cmp] and [dAP] to zero: [T.Cmp] = [0], [dAP] = [0].
- ► Write the changed values to the sensor.
- 2. Adjust the medium to 25 °C, for example, and take down the value of the conductivity after 2 min.
- 3. Heat up the medium to 45 °C, for example, and take down the value of the conductivity after 2 min.

```
Example of values taken down:
medium at 25^{\circ}C = 500 µS/cm; medium at 45^{\circ}C = 800 µS/cm
temperature change = 20 K
```
- 4. Calculate the change of the conductivity in percent.The conductivity has increased by 300  $\mu$ S/cm. The percentage change is 300/500 = 60 %.
- 5. Calculate the temperature coefficient tempco: The tempco is calculated from the change in percent and the temperature change:  $Tk = 60\%$  / 20 K = 3 % / K
- 6. The calculated tempco can now be adopted into the parameter [T.Cmp]. Example: [T.Cmp] = [3]. If necessary, set the damping (parameter [dAP]) again.
- <span id="page-17-2"></span>► Write values to the sensor.

# **9 Operation**

### **9.1 Function check**

After power-on the device is in the operating mode. It carries out its measurement and evaluation functions and generates output signals according to the set parameters.

<span id="page-17-1"></span> $\triangleright$  Check whether the unit operates reliably.

## **9.2 Operating and diagnostic messages via IO-Link**

IODD and IODD descriptive text as a pdf file at:  $\rightarrow$  www.ifm.com

#### <span id="page-18-0"></span>**9.3 Output response in different operating states**

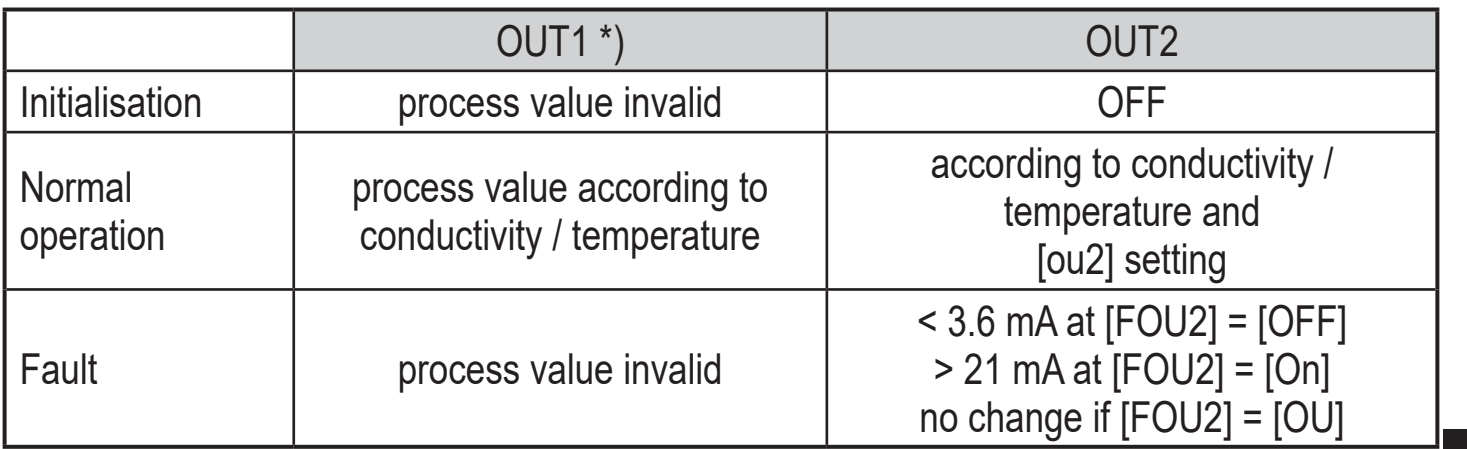

\*) process value via IO-Link

### **10 Technical data and scale drawing**

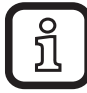

Technical data sheet and scale drawing at: → www.ifm.com

### **11 Maintenance / Transport**

- ► Avoid the formation of deposits and soiling at the sensor element.
- ► To avoid damage to the sensor, no hard or sharp objects must be used when cleaning the sensor manually.

<span id="page-18-1"></span>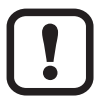

When the medium is changed, it may also be necessary to adapt the unit settings for a higher accuracy (parameter [T.Cmp]) ( $\rightarrow$  8.3).

- $\blacktriangleright$  It is not possible to repair the unit.
- ► After use dispose of the device in an environmentally friendly way in accordance with the applicable national regulations.
- ► In case of returns ensure that the unit is free from soiling, especially of dangerous and toxic substances.
- ► For transport only use appropriate packaging to avoid damage of the unit.

**UK**

## <span id="page-19-0"></span>**12 Factory setting**

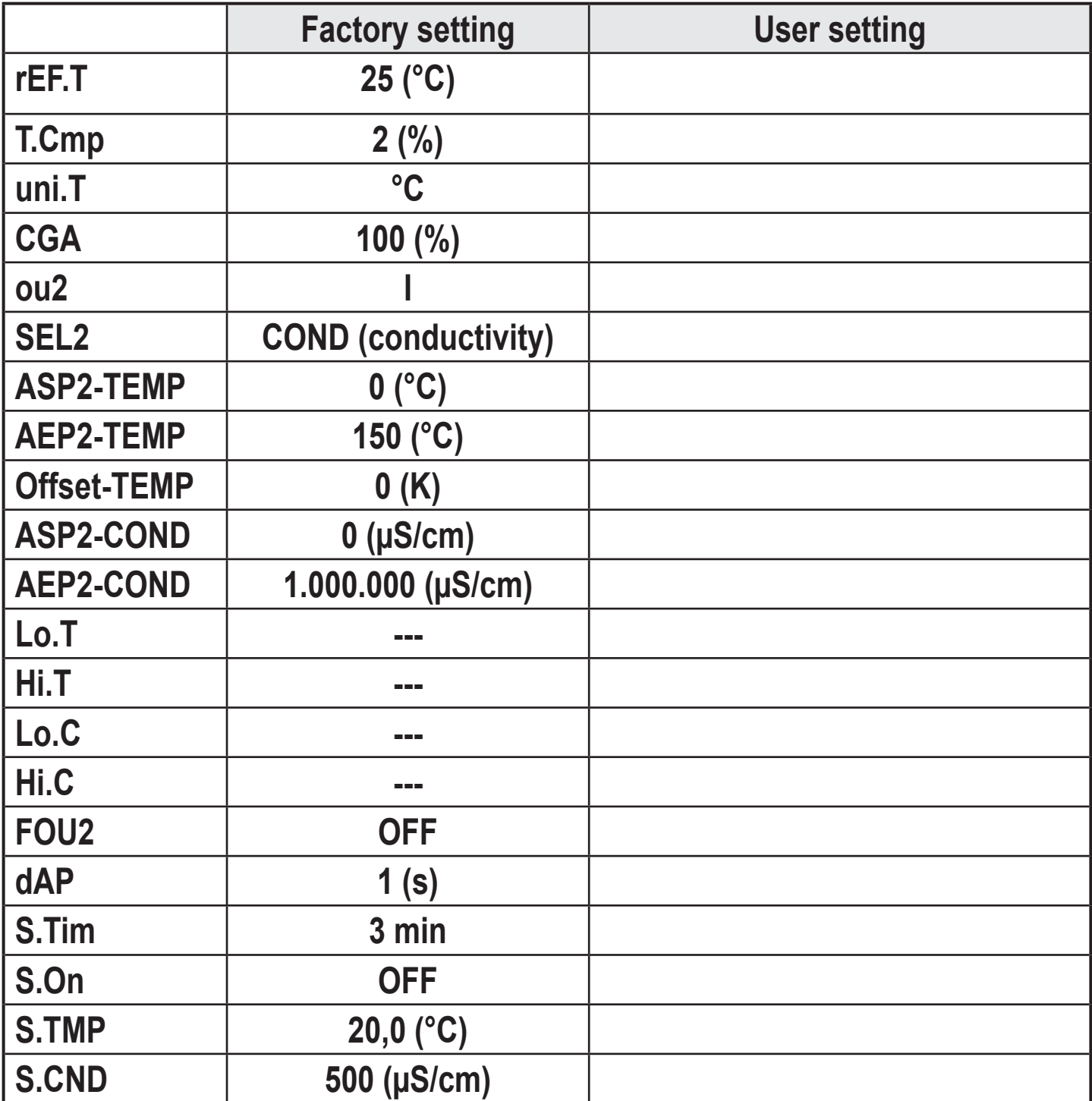

**UK**

More information at www.ifm.com